#### iPhone/iPad Essential Training

iOS 11 - What is new?

Bob Newcomb October 3, 2017

1

## iOS 11

Using 32 bit Software?

How do I know

Settings>General>About>Applications

Shows all apps that have not been updated to 64 bit software.

If something is crucial, don't upgrade yet.

Find alternative apps

#### iOS 11

Could you, should you update?

If General>Software Update doesn't show an available update, you can't upgrade

Must be 64 bit processor

iPhone 5S or newer

iPad Pro

iPad Air or newer

iPad Mini 2 or newer

IPod Touch 6

2

## iOS 11

If you have the oldest eligible device hold off for a little while. "Let the dust settle."

iPhone 5s

iPad Air

iPad Mini 2

When upgraded an iOS device may be slower for a few days until iOS has fully indexed your data

3

## iOS 11 - Versions

What Version are you currently using?

Settings>General>About Version

Getting Ready to Update

Backup

[Name/Apple ID, iCloud, etc]>iCloud>iCloud Backup

Last successful backup?

At least 50% charged

On Wi-Fi

5

# What changes?

Aesthetics

Calculator, Mail, Messages and Wallet

Stores

Signal bar (no more dots)

Screen shot - Instant Markup

Inline drawings

QuickStart of new devices

**Emergency SOS** 

# What changes?

Control Center

**Notification Center** 

iPad changes (the star of the show!)

Multitasking/App Switcher

Markup

Files app

Lots of Misc Stuff

6

#### **Control Center**

Still a swipe up from the bottom of the screen

One page again

Minimalist controls

Press and hold for more options

Customizable

iPhone and iPad differs

iPad combines it with the Dock & App Switcher

#### **Evolution of Control Center**

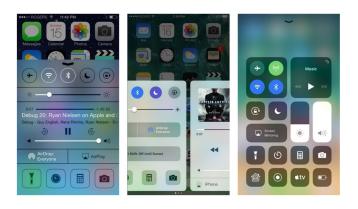

9

# Evolution of Notification Center

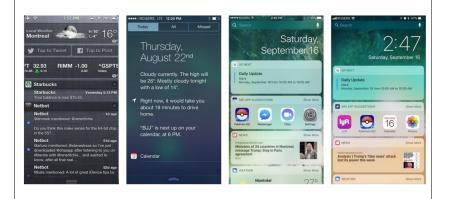

#### **Notification Center**

Merged with the lock screen

Today view (widgets) on the left

Notifications in the middle

Camera on the right

When asleep click on the sleep/awake button

When unlocked swipe down from the top

10

# Keyboard

One-handed typing

touch and hold the "globe" keyboard selection to reveal the popover

Select Left, Center or Right

Quick Type Keyboard

Flick to get alternative keys on some iPads

## iPad Changes It is growing up!

The Dock

Like the Mac Dock

Can hold 15 apps and Handoff/Recents

Launch by swiping a little bit from the bottom of the screen

## iPad Changes It is growing up!

Control Center & App Switcher/Multitasking

Launch by

Double clicking home button or

Swiping up half a screen from the bottom

13

## iPad Changes It is growing up!

You can work on more than one "window" at a time

Slide Over

Split View

Must have 2GB memory

iPad Pro

iPad Air 2

iPad Mini 4

14

#### Slide Over / Side View Movie

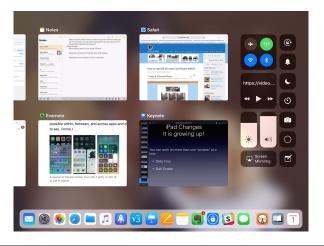

# Drag & Drop

On Side View and Split View you can drag and drop

Must have 2 GB of memory

iPad Pro

iPad Air 2

iPad Mini 4

## Instant Markup

**Email attachments** 

PDF

**Photos** 

PDF screenshots

Print to PDF

Share to PDF

17

# Files App

Long evolution from iTunes file & document management

iCloud Drive

Files App

Files App

18

iCloud Drive only displayed and managed files in Apple's iCloud

Files sees

iCloud

Local files

3rd Party clouds

One Drive (Microsoft)

Google Drive

Drop Box

Etc.

#### Home Screen

Can move more than one app at a time

Hold down on an app until it jiggles

Continue to hold it down and tap on another app with another finger.

Keep tapping or just drag the selected apps to where you want them

#### SIRI

**New Voices** 

Uses AI on the device

Translations to French, German, Italian, Mandarin & Spanish

21

#### Camera

New file format

HEIF - still picture format

40% smaller than JPG

Better quality

HEVC - video format

50% smaller

Better quality

JPG a format that deserves early retirement

22

#### HEIF - HEVC

High Efficiency File Format

High Efficiency Video Coding

Standard formats that are not yet accepted by all the photo/video companies

Potentially a game breaker but we shall see

Apple is trying to reduce the impact on other service providers while providing the benefits to iPhone/iPad users

#### HEIF - HEVC

When sharing a HEIF or HEVC file with none compatible format services, devices or apps

Files are converted to JPG or MOV

#### Camera

Live Photo's has loop, bounce & time exposure

**New Filters** 

**QR** Codes

25

# Maps

Indoor maps

Malls

Airports

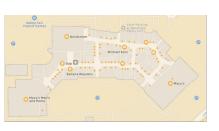

Speed limits on navigation

Lane guidance (finally, but will it work?)

Messages

App Drawer

New effects

Person-to-person Apple Pay (didn't arrive yet)

Messages in iCloud (didn't arrive yet)

27 28

#### Notes

Document Scanner

In a note press + and take photo

**Tables** 

Indent/outspent

Pin notes

Instant Notes

Handwriting recognition

Settings

Accounts & Passwords

Apps now can store passwords in keychain

Do not Disturb while driving

Siri & Spotlight is combined

Shutdown also from

Settings>General>Shutdow

30

29

# Settings

Storage optimization

Settings>General>iPhone Storage

Offload Unused Apps (retains data)

Auto Delete Old Messages

Review iTunes Videos

# Settings

Disable auto join for access points

Individual access points i.e. CSUF-Guestz

Air pods

Double tap left/right pod to:

Launch Siri

Adjust volume

# Settings

Accessibility

Smart Invert

Settings>General>Accessibility> Display Accommodations>Invert Colors> Smart Invert

Or by triple clicking Home Button after setting Settings>General>Accessibility> Accessibility Shortcuts>Smart Invert

# iCloud Storage

33

Family Plan as a part of Family Purchase sharing

5 GB Free

50 GB \$0.99/mo

200 GB \$2.99/mo

2. TB \$9.99/mo

# Settings

Share your Wi-Fi

When using iOS 11 and another device tries to connect to your Wi-Fi network, you receive a prompt that lets you send the password by tapping send

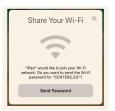

34

# Settings

Ringtone purchases are now done via

Settings>Sound (& Haptics)>Tone Store

When you connect to a computer and the iOS device asks you to "Trust" this computer, you must enter your Passcode

## Resources

iBook Store - Free manuals

iPhone User Guide for iOS11

iPad User Guide for iOS11

apple.com online guides

https://help.apple.com/ipad/11/

https://help.apple.com/iphone/11/#/iph344652def

#### Resources

Book (pdf or ePub)- "Take Control of iOS 11

\$15.00

https://www.takecontrolbooks.com/